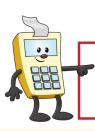

ATTENTION:

This Addy Note is a procedural resource for the UCF Financials Reference Database, which only contains data prior to July 1, 2022.

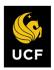

FINANCIALS REFERENCE DATABASE

# Logging into the Historical <u>READ-ONLY</u> UCF Financials Through the myUCF Portal

Follow the instructions below to log into the **Historical** <u>READ-ONLY</u> UCF Financials system through the **myUCF** portal. You may want to print a copy of this Addy Note to refer to during the login process.

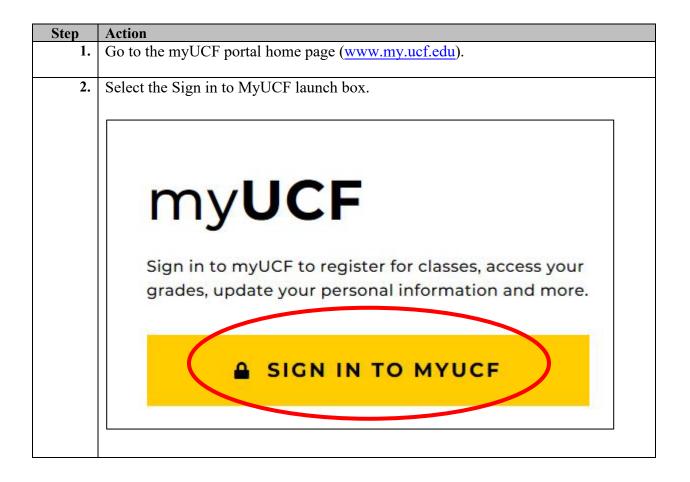

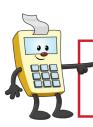

#### ATTENTION:

This Addy Note is a procedural resource for the UCF Financials Reference Database, which only contains data prior to July 1, 2022.

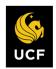

FINANCIALS REFERENCE DATABASE

| normally begins with the f                             | CF Network Identification number. Your <b>NID</b><br>first letter of your first name followed by your la<br>eve it, click on the <b>What is my NID?</b> link in the<br><b>lerated Identity</b> page. |
|--------------------------------------------------------|----------------------------------------------------------------------------------------------------|
| first time with a password<br>What is my NID Passwor   | <b>D Password</b> does not have a default. It is set for reset. You can reset your password by clicking rd? link in the <b>Sign on</b> section of the <b>UCF Fed</b>                                 |
|                                                        | Change NID Password and follow the instruct                                                                                                    |
| UCF Federated Identity                                 | Change NID Password and follow the instruct                                                                                                    |
|                                                        | Change NID Password and follow the instruct                                                                                                    |
| UCF Federated Identity                                 |                                                                                                    |
| UCF Federated Identity                                 | my.ucf.edu                                                                                                    |
| UCF Federated Identity<br>ID<br>jaddy<br>Password      | my.ucf.edu<br>You have asked to login to my.ucf.edu                                                                                                    |
| UCF Federated Identity      NID     jaddy     Password | my.ucf.edu<br>You have asked to login to my.ucf.edu<br>What is my NID?                                                                                                    |

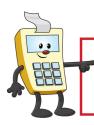

#### ATTENTION:

This Addy Note is a procedural resource for the UCF Financials Reference Database, which only contains data prior to July 1, 2022.

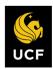

FINANCIALS REFERENCE DATABASE

|                                                                                                    | in a contract of the complete c.g   | ng on to this website                     |
|----------------------------------------------------------------------------------------------------|-------------------------------------|-------------------------------------------|
|                                                                                                    | Choose an authentication method     |                                           |
|                                                                                                    | Duo Push Recommended Send Me a Push |                                           |
| UCF                                                                                                    | Call Me Call Me                     |                                           |
| What is this? C<br>Add a new device                                                                                                    | Passcode Enter a Passcode           |                                           |
| My Settings & Device<br>Need help?                                                                                                    |                                     |                                           |
|                                                                                                    |                                     |                                           |
|                                                                                                    |                                     |                                           |
|                                                                                                    |                                     |                                           |
|                                                                                                    |                                     |                                           |
|                                                                                                    |                                     |                                           |
| The UCF logi                                                                                                    | n homepage displays.                |                                           |
| The UCF logi                                                                                                    | n homepage displays.                |                                           |
| The UCF logi:                                                                                                    |                                     | Home   Feedback                           |
|                                                                                                    | ITRAL FLORIDA                       | Home Feedback Personalize Content   Layou |
| Home Page Dashboar                                                                                                    | ITRAL FLORIDA                       |                                           |
| UNIVERSITY OF CER Home Page Dashboar MyUCF Menu Academic Resources b start Applications                                                                                                    | ITRAL FLORIDA<br>ds                 |                                           |
| Home Page Dashboar<br>Home Page Dashboar<br>myUCF Menu<br>> Academic Resources<br>> Staff Applications<br>> Student Serf Service<br>> Employee Self Service                                                                                                    | ds                                  |                                           |
| WIVERSITY OF CER Home Page Dashboar MyUCF Menu Academic Resources Staff Applications Student Service Faculty/Advisor Self Service Manager Ser Service Monager Service Monager Service | ds                                  |                                           |
| WIVERSITY OF CEI Home Page Dashboar MyUCF Menu Academic Resources Staff Applications Staff Applications Staff Applications Manager Self Service Faculty/Advisor Self Service Advice Self Service Advice Self Service Acorting Tools UCF IT Custom                                                                                                    | ds                                  |                                           |
| WIVERSITY OF CEN Home Page Dashboar  MyUCF Menu Academic Resources Staff Applications Student Self Service Faculty/Advisor Self Service Faculty/Advisor Self Service Adv Content Reporting Tools UCF IT Custom Change my NID Password Knights Email                                                                                                    | ds                                  |                                           |
| Home Page Dashboar<br>Home Page Dashboar<br>myUCF Menu<br>> Academic Resources<br>> Staff Applications<br>> Student Set? Service<br>> Emcloree Set? Service<br>> Encloyed Set? Service<br>> Faculty/Advisor Set? Service<br>> Varger Set? Service<br>> Faculty/Advisor Set? Service<br>> UCF IT Custom<br>Change my NID Password                                                                                                    | ds                                  |                                           |

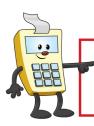

ATTENTION:

This Addy Note is a procedural resource for the UCF Financials Reference Database, which only contains data prior to July 1, 2022.

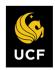

FINANCIALS REFERENCE DATABASE

From the Home Page that displays, navigate to Staff Applications > Historical 6. Environments > Select: Financials Datamart, Financials Monthly Reports, UCF Financials. 0 0myUCF Menu Academic Resources Staff Applications Workday **Campus Solutions** CRM Management Historical Environments **Financials Datamart** Financials Monthly Reports UCF Financials ient Hu Student Self Service **Employee Self Service History** Paycheck W-2/W2-c Forms Training Summary Faculty/Advisor Self Service Reporting Tools Change my NID Password Knights Email